## **Jouer de la musique avec son clavier d'ordinateur**

## **<https://typatone.com/>**

A partir du clavier, vous pouvez composer de la musique. Chaque touche correspond à une note de musique.

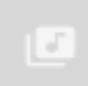

 Vous pouvez changer le timbre de la note, en cliquant sur l'icône **« ♪ »**. A chaque fois que vous cliquez dessus, le son des notes change.

Les espaces que vous créez entre les notes, permettent de symboliser des silences. Vous pouvez en mettre plus ou moins en fonction de vos souhaits de production musicale.

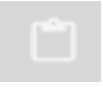

 L'icône ''Dossier'', à droite de la note de musique, permet de taper un texte avant de l'entendre.

Pour créer un effet de surprise, on peut imaginer taper le texte d'une comptine ou d'un poème ou une liste de mots liés à un thème ou tout autre texte…. à votre guise et découvrir la musique associée aux lettres tapées.

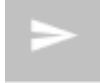

 L'icône ''Triangle'', permet de partager sa production par un lien avec toutes les personnes que l'on souhaite.

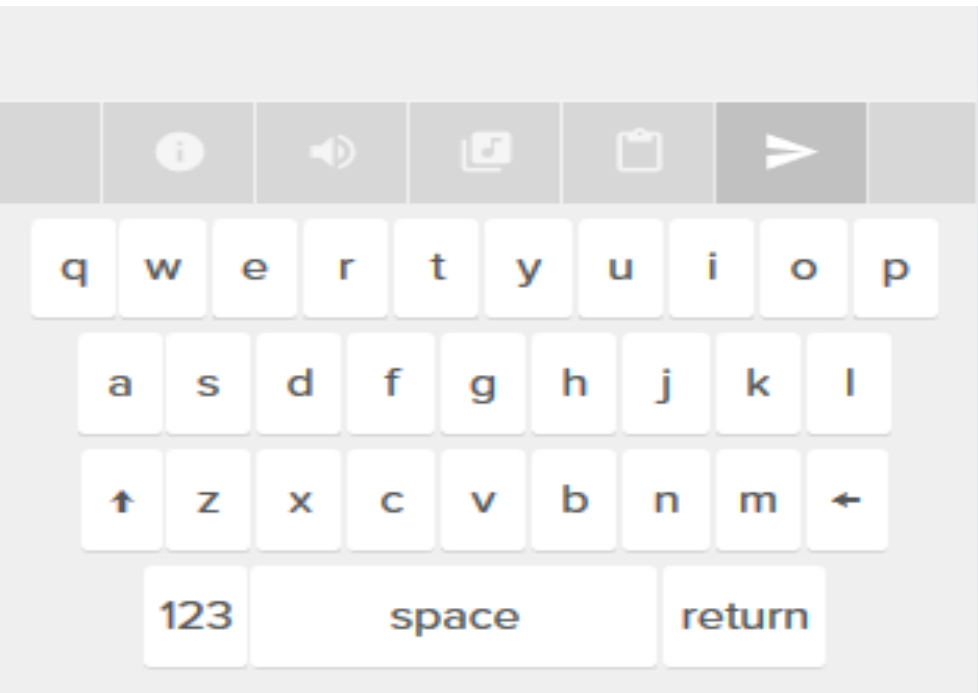